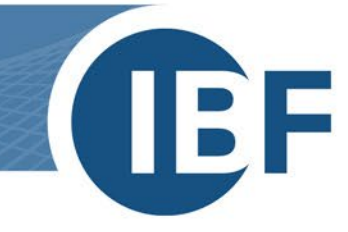

# **Relocating SQL database**

**Version: 2024-01-15**

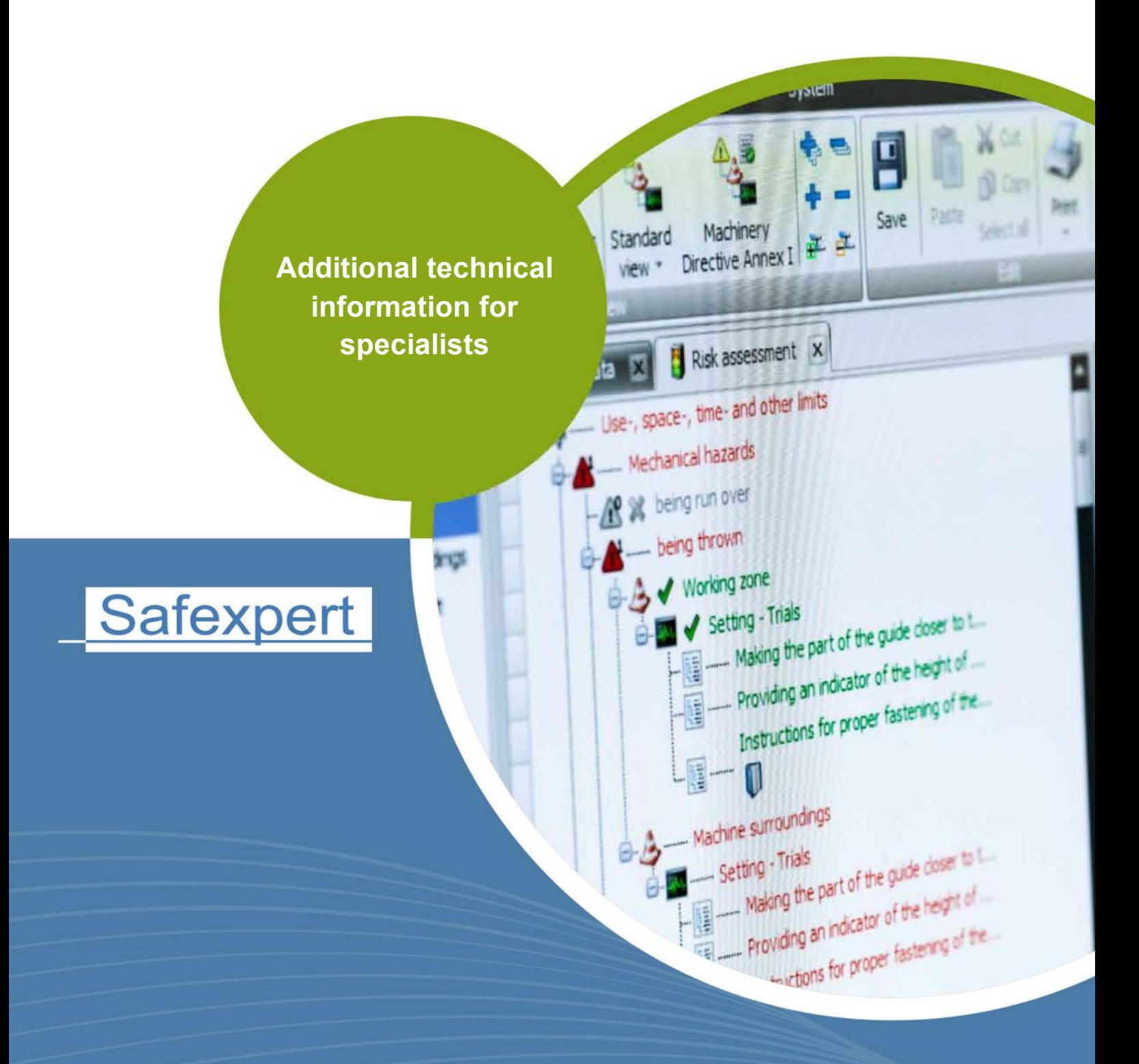

**IBF - YOUR PARTNER FOR EFFICIENT CE MARKING** 

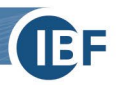

### **1. Safexpert – Relocating SQL database**

Please **avoid the export function** when moving the database on the SQL server! Various tables are not included in the database when using this function.

Please use the **Back Up / Restore** function in the **SQL Server Management Studio** tool.

If you are copying the database and not moving it, please switch the previous database to offline (**Tasks > Take Offline**) before commissioning the new database.

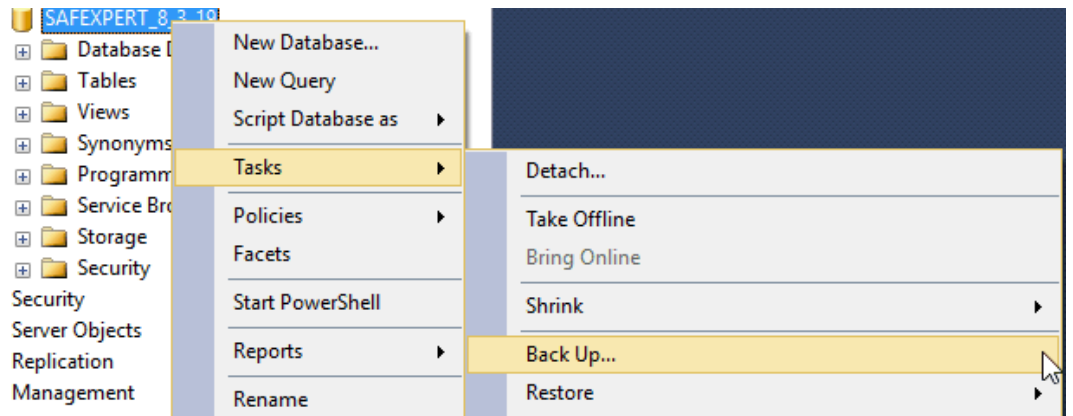

- On the new server we need **TCP / IP** and the SQL Server Browser service (for instances) for Safexpert to function properly. In addition, we need the component **full text search**.
- Precondition for the safe operation of Safexpert are the server and the database roles:

### **Server Roles: Database Roles:**

#### Database User - safexpert Select a page  $\mathbb{S}$  Script  $\mathbb{R}$  He General Select a page S Script v B Help Server Role General Server role is used to User Mapping Owned Schemas Securables Database role membership: Membership  $S$ tatus Securiodes Role Members Server roles: Extended Properties  $\Box$  db\_accessadmin bulkadmin db\_backupoperator dbcreator o db\_datareader diskadmin processadmin db\_datawriter  $\triangledown$  public db\_ddladmin securityadmin db\_denydatareader serveradmin db\_denydatawriter setupadmin db\_owner sysadmin  $\Box$ db\_securityadmin

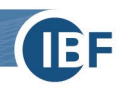

### **2. License**

The license is integrated in the database and independent from the clients. When you move the database, the current database key, that is stored in our system, remains.

## **3. Customizing the clients on the PC**

At the end of the migration, the database path in Safexpert has to be adapted on the clients. You do not need to be logged on to Safexpert to change the instance, server or database.

In the program path "C:\Program Files (x86)\Safexpert" and the windows start menu you will find a program called "SE-Maintenance.exe". This program allows you to change the connections on the "Database" tab.

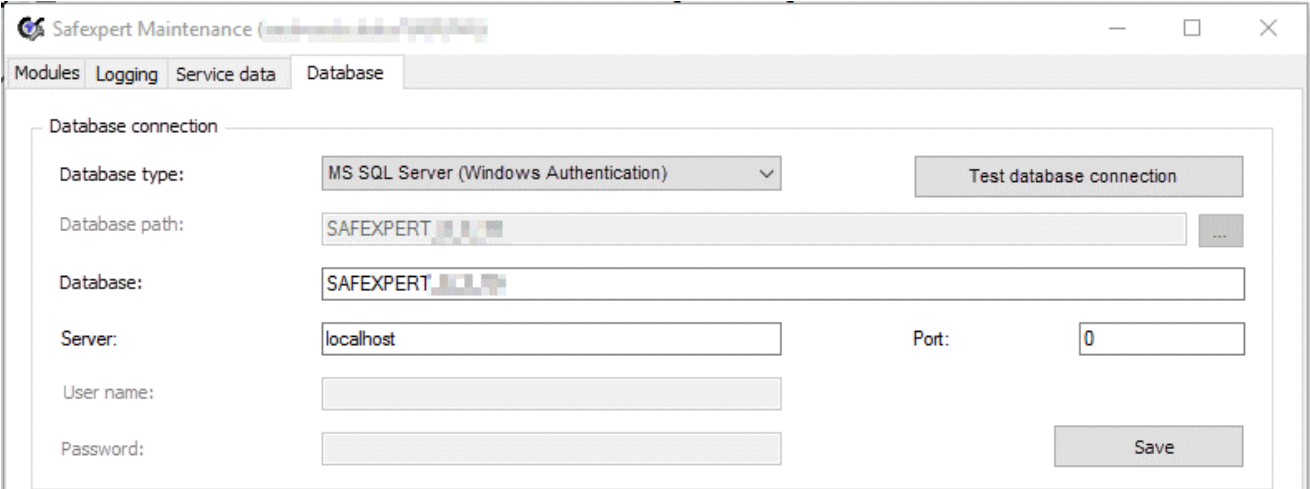

In case of a larger number of clients, the "Config.xml", found in the path "C:\ProgramData\Safexpert\9.X", can also be modified and distributed.